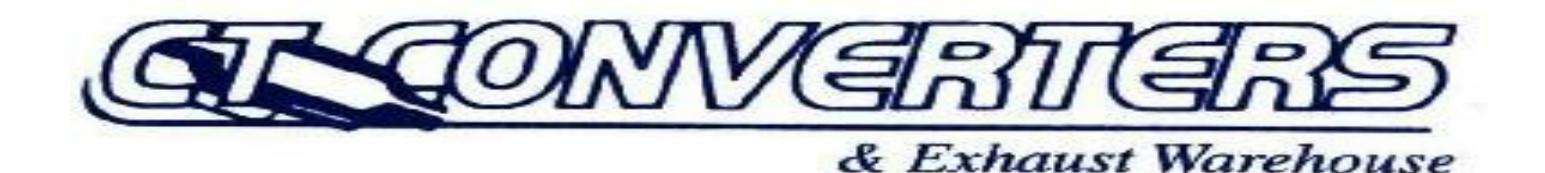

## **02 and Up X-Type PCM**

## **Tech Notes:**

**It is so important that a vehicle's power supply is regulated and un-interrupted. Problems like the one detailed in this TSB can create all types of PCM related hiccups ranging from false codes to real misfires which of course will destroy a catalytic converter in very short order.**

NUMBER XT303-024 DATE 11 Sep 2006 MODEL X-TYPE SECTION: 303-00 - ENGINE SYSTEM

Engine Misfire or MIL Illumination with Possible DTCs Stored

AFFECTED VEHICLE RANGE:

X-TYPE VIN: C00001 to E99388 Model Year: 2002 to 2006

CONDITION SUMMARY:

## ENGINE MISFIRE OR MIL ILLUMINATION WITH POSSIBLE DIAGNOSTIC TROUBLE CODES (DTC) STORED

## Situation:

A customer may report a concern of an engine misfire or MIL illumination. Excessive glue on ground strap may be the cause.

It is possible that one or more of the following DTCs have been stored: P0300, P0301 P0303, P0305, P0302, P0304, P0306, P1313, P1314, P1316, P0351, P0352, P0353, P0354 or P0356.

Action:

Should a customer express a concern, refer to the Repair Procedure detailed in this bulletin to clean the ground strap and clear any stored DTCs.

PARTS: No parts required. TOOLS: DS CD43 with Patch File 3 or later software installed or

IDS DVD101 or later software installed

WARRANTY:

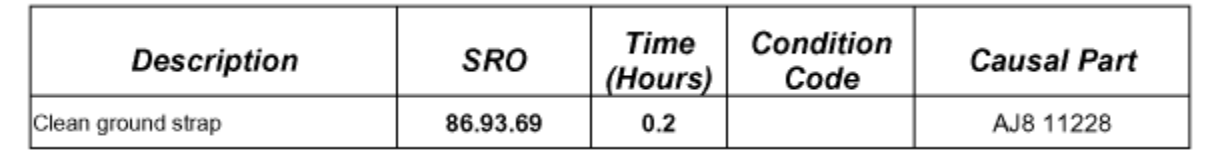

**NOTE** :Repair procedures are under constant review, and therefore times are subject to change; those quoted here must be taken as guidance only. Always refer to DDW to obtain the latest repair time.

DDW requires the use of causal part numbers. Labor only claims must show the causal part number with a quantity of zero.

Normal warranty policy and procedures apply.

REPAIR PROCEDURE

CLEAN GROUND STRAP AND CLEAR DTC

1. Open hood and install fender protectors.

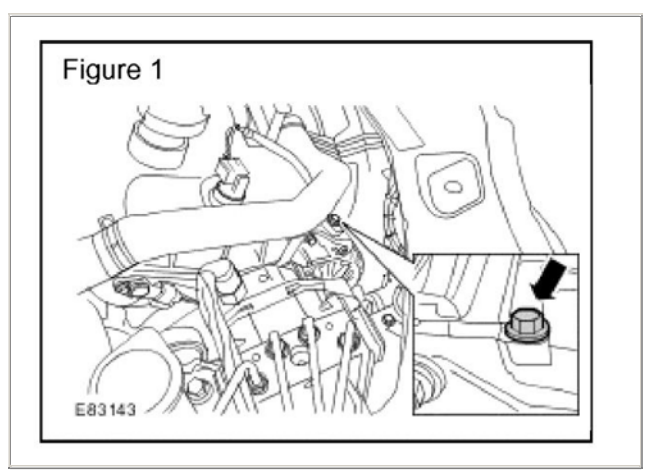

- 2. Remove the ground strap bolt. (Figure 1)
- 3. Clean excessive glue from the ground strap.
- 4. Correctly seat the ground strap.
- 5. Install bolt to ground strap and tighten to 9Nm (6.5 lbf-ft).

**CAUTION** :Integrated Diagnostic System (IDS) CD43 Patch File 3 or DVD101 software or later must be used for this repair procedure.

A Midtronics PSC-550 Vehicle Power Supply must be connected to the vehicle battery during module configuration.

- 6. Connect the approved power supply to the vehicle battery.
- 7. Connect IDS to the vehicle and begin a new diagnostic session.
- 8. Enter the correct VIN for the current vehicle.
- 9. Follow the IDS prompts to read the vehicle configuration.
- 10. When prompted "Do you wish to read diagnostic trouble codes?", select "YES" and then press "tick" to continue.
- 11. Follow all on-screen instructions and clear any fault codes.
- 12. When the task is completed, exit the current session.
- 13. Disconnect IDS and the battery charger/power supply.
- 14. Remove fender protectors and close hood.

NOTE: THE INFORMATION IN TECHNICAL BULLETINS IS INTENDED FOR USE BY TRAINED, PROFESSIONAL TECHNI-CIANS WITH THE KNOWLEDGE, TOOLS, AND EQUIPMENT TO DO THE JOB PROPERLY AND SAFELY. IT INFORMS THESE TECHNICIANS OF CONDITIONS THAT MAY OCCUR ON SOME VEHICLES, OR PROVIDES INFORMATION THAT COULD ASSIST IN PROPER VEHICLE SERVICE. THE PROCEDURES SHOULD NOT BE PERFORMED BY "DO-IT-YOURSELFERS." DO NOT ASSUME THAT A CONDITION DESCRIBED AFFECTS YOUR CAR. CONTACT A JAGUAR RETAILER TO DETERMINE WHETHER THE BULLETIN APPLIES TO YOUR VEHICLE.

Disclaimer